## **Activity 18: Calendar**

### **Activity Overview:**

In this activity, you will gain more practice working with tables. Expanding on their vast capabilities, you will use a table to create one page from a yearly calendar.

- 1. **Create** a NEW document in Word.
- 2. Set the **page margins** to .5" on all sides.
- 3. Starting on line two of the document, create a **table** with **7 columns** and **7 rows**.
- 4. **Center** the table **horizontally**.
- 5. **Merge** the cells in row one.
- 6. **Type** the text exactly as shown in Figure 18-1.
- 7. Apply the **following changes** to the table:
	- a. Add a **1 ½ point border** to all cells.
	- b. Adjust the **height** of **row** one to .5".
	- c. Select the text in row one (the month). Select the **Align Center** button to center the text both horizontally and vertically. Change the font size to **36 point**, **bold**.
	- d. Adjust the **height** of **row** two to 1.3".
	- e. Change the **text direction** in row two so the days of the week are facing up. Then, select the **Align Center** button to center the text horizontally and vertically in the row.
	- f. Adjust the **height** of **rows** three through seven to 1.5".
	- g. Align the text in rows three through seven (the numbered days of the month) to **align top right**.
	- h. **Distribute** the **columns** in the table **evenly** so they are all the same width.
- 8. **Insert** your name in the last box as shown in Figure 20-1.
- 9. Carefully **proofread** the document for spelling, grammar, and accuracy.
- 10. **Save** the document as **CALENDAR** to your Computer 6 folder.
- 11. **Print** the document if required by your instructor.

## **New Skills Reinforced:**

#### **In this activity, you will practice how to**:

- 1. vertically align text within a table.
- 2. distribute table columns evenly.
- 3. change text direction within a table.
- 4. merge cells within a table.

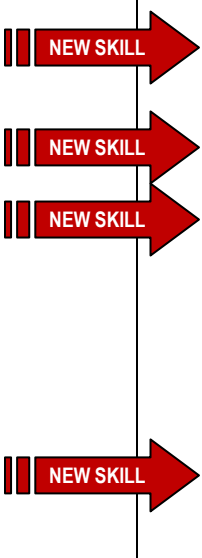

# **Activity 18: Calendar Continued**

# Figure 18-1

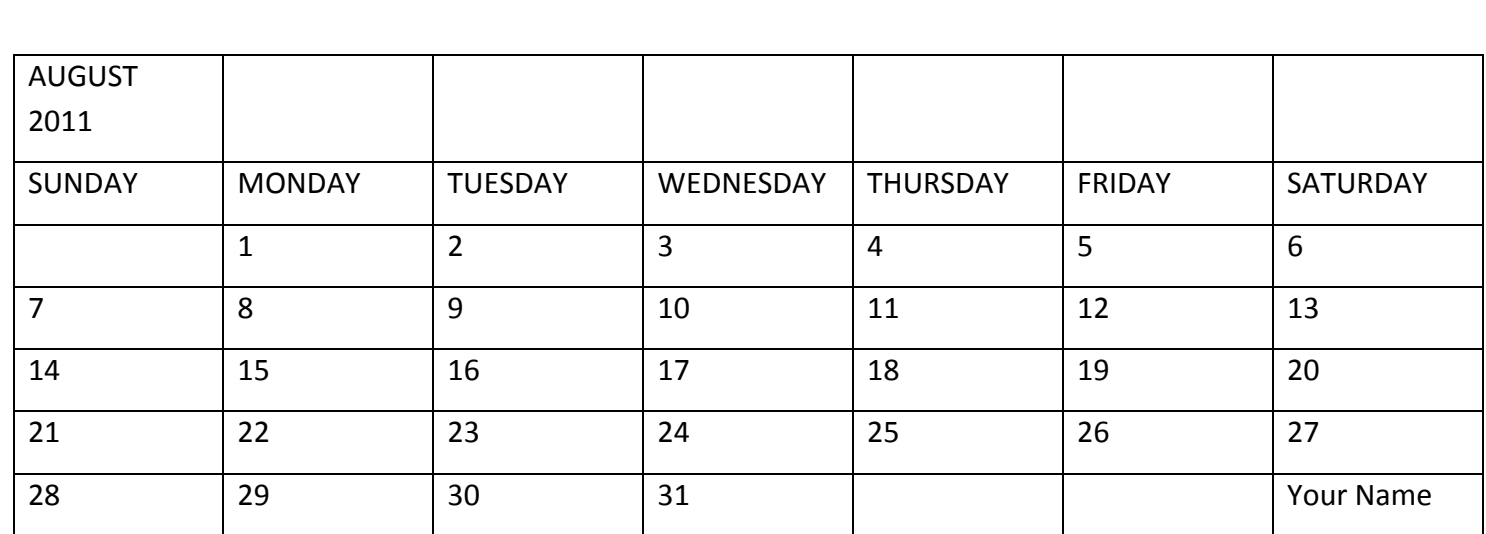